# GDF to Vectors converter user guide

Tool for converting a GDF file into a series of vectors that can be further used in other applications (e.g. Time Series Builder).

open in S IS-EPOS

**CATEGORY** Converters

**KEYWORDS** Data selection, Data extraction

**CITATION** Please acknowledge use of this application in your work: IS-EPOS. (2019). *Resource Management Applications* [Web applications] . Retrieved from https://tc s.ah-epos.eu/

## Step by Step

The application uses GDF files (uploaded from the episode data) as an input and allows the User to convert the GDF data into a set of vectors. From the 'Actions' tab within the GDF file view, the User may select 'Use in Application' option and then choose 'GDF to Vectors converter' to create the application. Once it is created, the User can extract any number of vectors of time and time–correlated attributes of their choice (Figure 1).

| GDF to Vectors converter                                           |                                                                                                    | ACTIONS      |
|--------------------------------------------------------------------|----------------------------------------------------------------------------------------------------|--------------|
| File GDFToVectors                                                  | <b>Description</b> Tool for converting a GDF file into a series of vectors that can be further us EXPAND |              |
| INPUTS                                                             |                                                                                                    |              |
| GDF with time-correlated<br>parameters <b>0</b><br>Required 1 file | GDF_GS_Injection_Rate.mat                                                                                | CHANGE CLEAR |
| Vector names 🚯                                                     | Injection_rate V<br>Date V<br>ADD                                                                        |              |
| SAVE RUN Enable                                                    | e autorun                                                                                                |              |
| Status: Finished 🕄                                                 |                                                                                                    |              |
| OUTPUTS                                                            |                                                                                                    |              |
| Result files:<br><u>Date.mat</u><br>Injection rate.mat             |                                                                                                    |              |

#### Figure 1. Input of GDF to Vectors converter application.

The application generates one file for each chosen property. These files might be used as input files e.g. to the Time Series Builder application that the User can use as a next.

#### Back to top

### **Related Documents**

- CSV to Catalog converter user guide
- SEED to Network Inventory converters user guide
- Parameters Catalog builder user guide
- Time Series Builder user guide
- Seed converters user guide

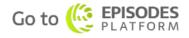